# **HP Operations Orchestration**

## For Windows and Linux operating systems

## Readme for Purging OO Run Histories

#### Software version: 7.60 / January 2010

This document provides an overview of the methods used to purge OO databases of flow run histories. It contains important information not included in the manuals or in online help for version 7.60.

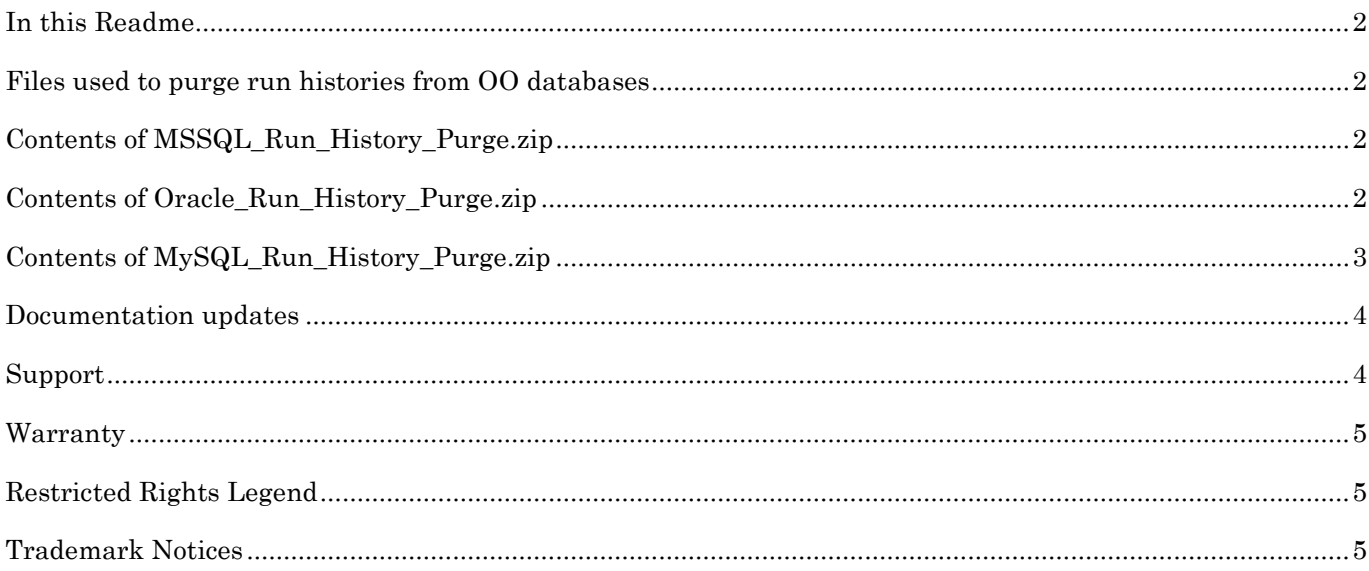

### <span id="page-1-0"></span>In this Readme

This Readme is intended for OO Central administrators and DBAs who manage the data stored by Central MSSQL, Oracle, or MySQL databases. Central databases store run histories for every flow run from OO Central. It is a best practice to periodically assess the data stored in your Central database and clear out old and unneeded run histories.

## <span id="page-1-1"></span>Files used to purge run histories from OO databases

In addition to this Readme, there are three .zip files—one for MSSQL databases, one for Oracle databases, and one for MySQL databases—that contain the documents and code needed to purge Central databases of run histories. These .zip files are:

- MSSQL Run History Purge.zip
- Oracle Run History Purge.zip
- <span id="page-1-2"></span>• MySQL\_Run\_History\_Purge.zip

## Contents of MSSQL Run\_History\_Purge.zip

#### The **MSSQL\_Run\_History\_Purge.zip** file contains:

- The document *Purging OO Run Histories from MSSQL Databases*. This document describes the tables involved in storing run history data, provides the procedure for deleting old run history data, a diagram of those tables, and several sets of example code.
- The code files you can use to purge the database of old run history data. These are:
	- **sqlserver oo** prune run history, sql. This stored procedure purges the run histories.
	- **sqlserver oo** schedule prune run history. Sql. This script creates a schedule and job to purge run histories on a recurring basis.
	- **sqlserver oo** upgrade history schema.sql. This script upgrades schemas older than OO version 7.0.

### <span id="page-1-3"></span>Contents of Oracle\_Run\_History\_Purge.zip

The **Oracle\_Run\_History\_Purge.zip** file contains:

- The document *Purging OO Run Histories from Oracle Databases*. This document describes the tables involved in storing run history data, provides the procedure for deleting old run history data, a diagram of those tables, and several sets of example code.
- The code files you can use to purge the database of old run history data. These are:
	- **oracle\_oo\_prune\_run\_history\_call,sql**. This script calls the pruning procedure.
	- **oracle\_oo\_prune\_run\_history\_pkg.sq**l. This stored procedure creates a package header for purging the run histories.
	- **oracle\_oo\_prune\_run\_history\_pkgb.sql**. This stored procedure creates a package body for pruning the run histories.
	- **oracle\_oo\_prune\_run\_history\_temp\_tables.sql**. This script creates a temporary table needed for purging run histories.
	- **oracle\_oo\_schedule\_prune\_run\_history.sql**. This script creates a schedule and job to purge run histories on a recurring basis.
	- **oracle\_oo\_upgrade\_history\_schema.sql.** This script upgrades schemas older than OO version 7.0.

## <span id="page-2-0"></span>Contents of MySQL\_Run\_History\_Purge.zip

#### The **MySQL\_Run\_History\_Purge.zip** file contains:

- The document *Purging OO Run Histories from MySQL Databases*. This document describes the tables involved in storing run history data, provides the procedure for deleting old run history data, a diagram of those tables, and several sets of example code.
- The code files you can use to purge the database of old run history data. These are:
	- **mysql\_oo\_upgrade\_history\_schema\_call.sql**. This script calls the schema upgrade procedure.
	- **mysql\_oo\_upgrade\_history\_schema.sql**. This stored procedure creates a schedule and job to purge run histories on a recurring basis.
	- **mysql\_oo\_prune\_run\_history\_call.sql**. This script calls the pruning procedure.
	- **mysql\_oo\_prune\_run\_history.sql**. This stored procedure purges the run histories.
	- **mysql\_oo\_prune\_job.sh**. An example cron script you can use in a UNIX system to schedule a pruning job. For a Windows system, you can model a .bat file after the example script to schedule a pruning job.

### <span id="page-3-0"></span>Documentation updates

The first page of this release notes document contains the following identifying information:

- Version number, which indicates the software version.
- Publish date, which changes each time the document is updated.

To check for recent updates or to verify that you are using the most recent edition, visit the following URL:

• *<http://support.openview.hp.com/selfsolve/manuals>*

This site requires that you register for an HP Passport and sign-in. To register for an HP Passport ID, go to:

• *<http://h20229.www2.hp.com/passport-registration.html>*

Or click the **New users - please register** link on the HP Passport login page.

You will also receive updated or new editions if you subscribe to the appropriate product support service. Contact your HP sales representative for details.

**Note:** To view files in PDF format (\*.pdf), Adobe Acrobat Reader must be installed on your system. To download Adobe Acrobat Reader, go to the following Web site:

<span id="page-3-1"></span>• http://www.adobe.com/

### Support

You can visit the HP Software support Web site at:

• *[http://support.openview.hp.com](http://support.openview.hp.com/)*

This Web site provides contact information and details about the products, services, and support that HP Software offers.

HP Software online software support provides customer self-solve capabilities. It provides a fast and efficient way to access interactive technical support tools needed to manage your business. As a valued support customer, you can benefit by using the support site to:

- Search for knowledge documents of interest
- Submit and track support cases and enhancement requests
- Download software patches
- Manage support contracts
- Look up HP support contacts
- Review information about available services
- Enter into discussions with other software customers
- Research and register for software training

Most of the support areas require that you register as an HP Passport user and sign in. Many also require an active support contract. To find more information about support access levels, go to the following URL:

- *[http://h20230.www2.hp.com/new\\_access\\_levels.jsp](http://h20230.www2.hp.com/new_access_levels.jsp)*
- To register for an HP Passport ID, go to the following URL:
- *<http://h20229.www2.hp.com/passport-registration.html>*

## Legal Notices

#### <span id="page-4-0"></span>**Warranty**

The only warranties for HP products and services are set forth in the express warranty statements accompanying such products and services. Nothing herein should be construed as constituting an additional warranty. HP shall not be liable for technical or editorial errors or omissions contained herein.

<span id="page-4-1"></span>The information contained herein is subject to change without notice.

#### Restricted Rights Legend

Confidential computer software. Valid license from HP required for possession, use or copying. Consistent with FAR 12.211 and 12.212, Commercial Computer Software, Computer Software Documentation, and Technical Data for Commercial Items are licensed to the U.S. Government under vendor's standard commercial license.

#### Copyright Notices

<span id="page-4-2"></span>© Copyright 2009-2010 Hewlett-Packard Development Company, L.P.

#### Trademark Notices

For information on open-source and third-party software acknowledgements, see in the documentation set for this release, Open-Source and Third-Party Software Acknowledgements (3rdPartyOpenNotices.pdf).